#### *Running the* HAB QM INDICATORS REPORT

*in ARIES*

#### ACCESSING THE REPORT

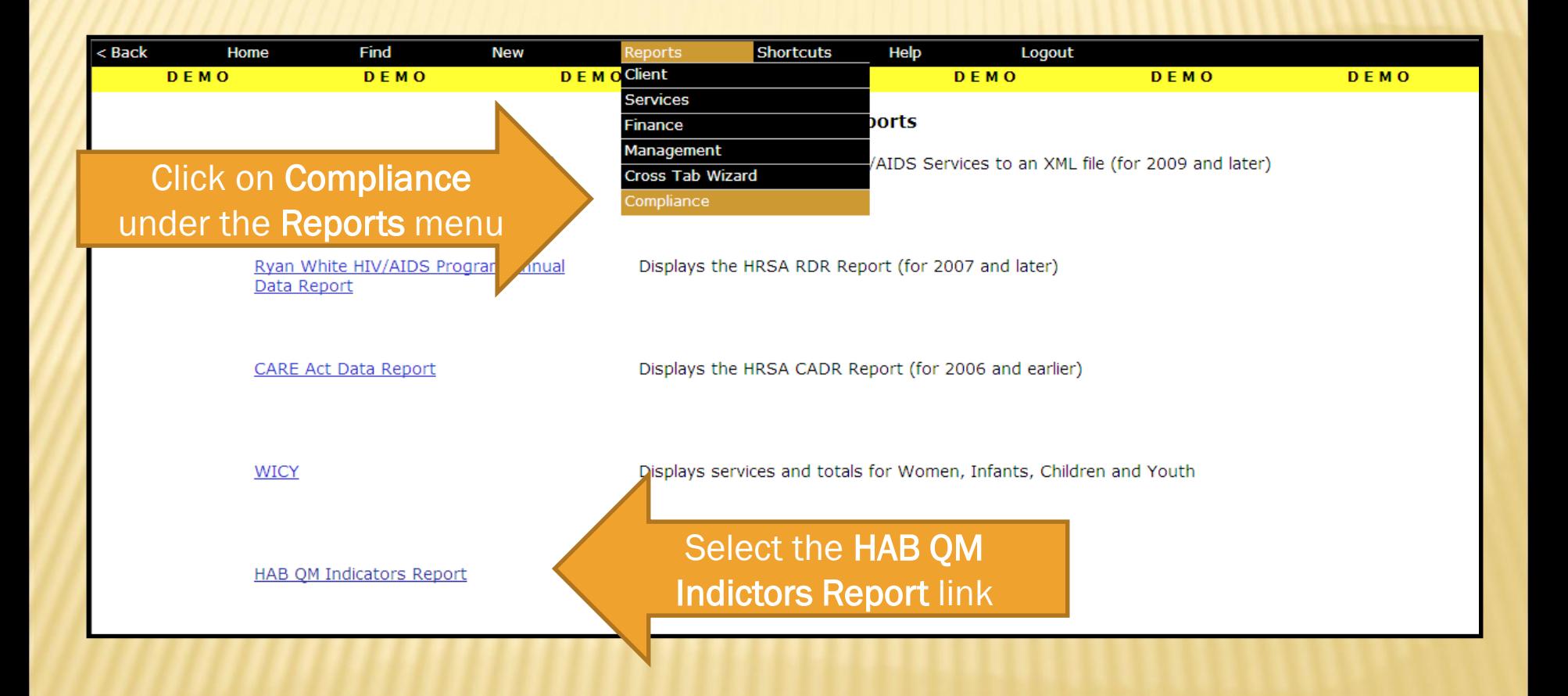

# SELECTING FILTERS

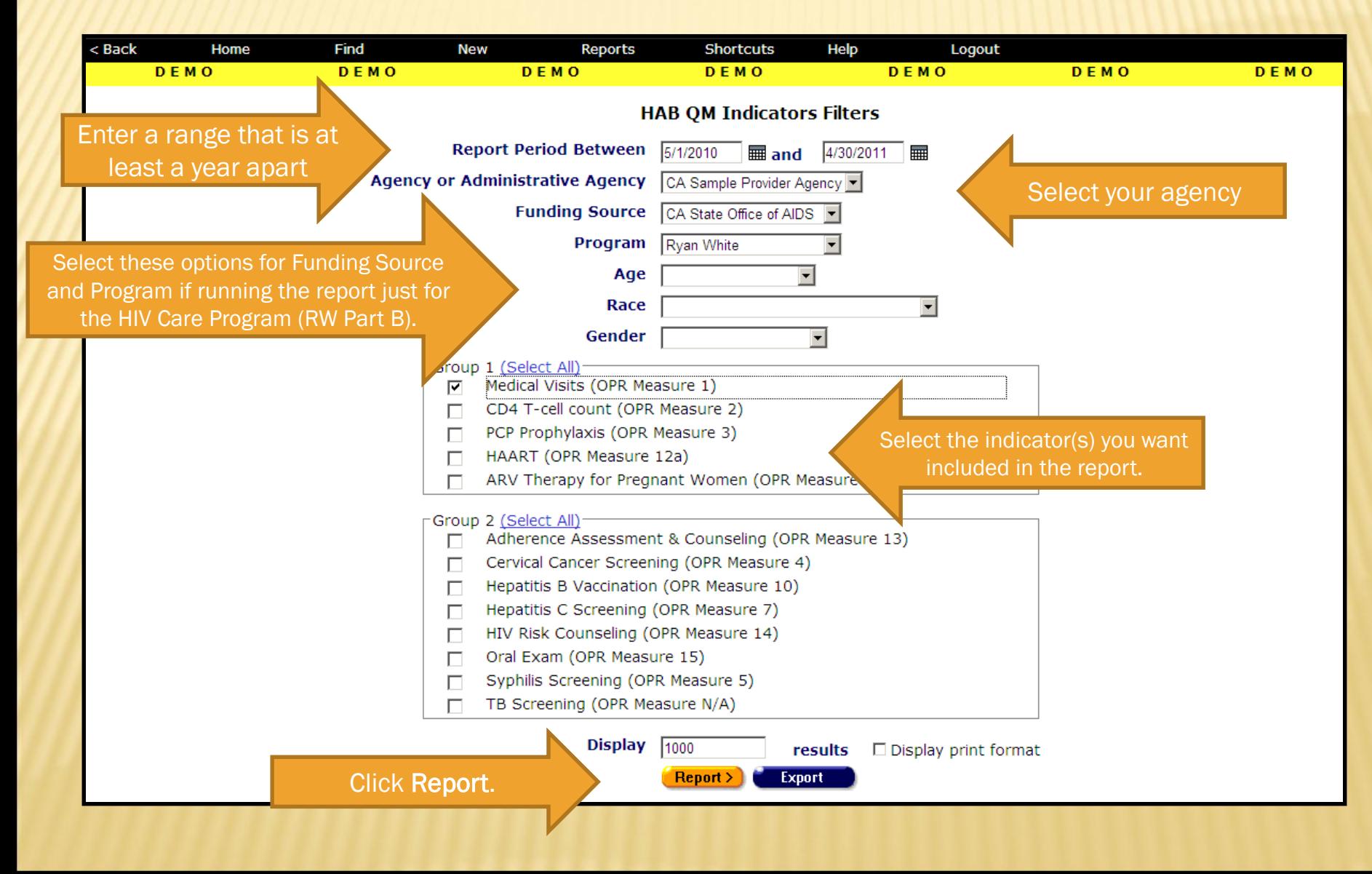

# READING THE REPORT

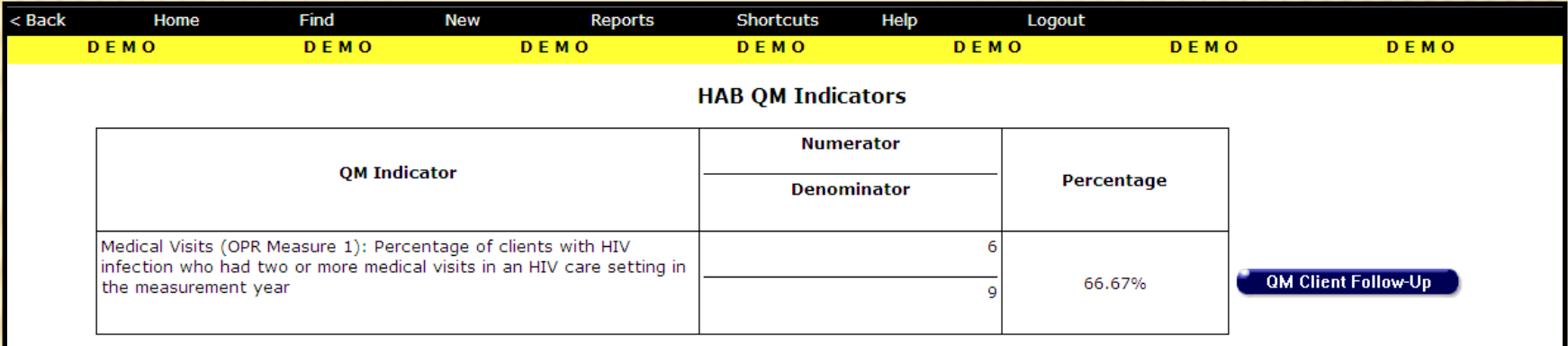

Criteria: Reporting Period: Between '5/1/2010 12:00:00 AM' and '4/30/2011 12:00:00 AM'; Agency ID: 1500000153; Funding: CA State Office of AIDS; Program: Ryan White

This report was based on data generated at 5/23/2011 11:05:53 PM.

#### **Export**

As defined by HRSA, the Denominator is the number of HIVpositive clients who had at least one medical visit with "a provider with prescribing privileges [i.e., MD, PA, NP] in an HIV care setting [i.e., Ryan White funded]" during the reporting period.

The Numerator is the number of clients from the Denominator who had two or more medical visits at least three months apart during the reporting period.

# DEFINING THE DENOMINATOR

**\*** Clients must be HIV-positive to be included in Measure 1. This can be determined by any of these fields:

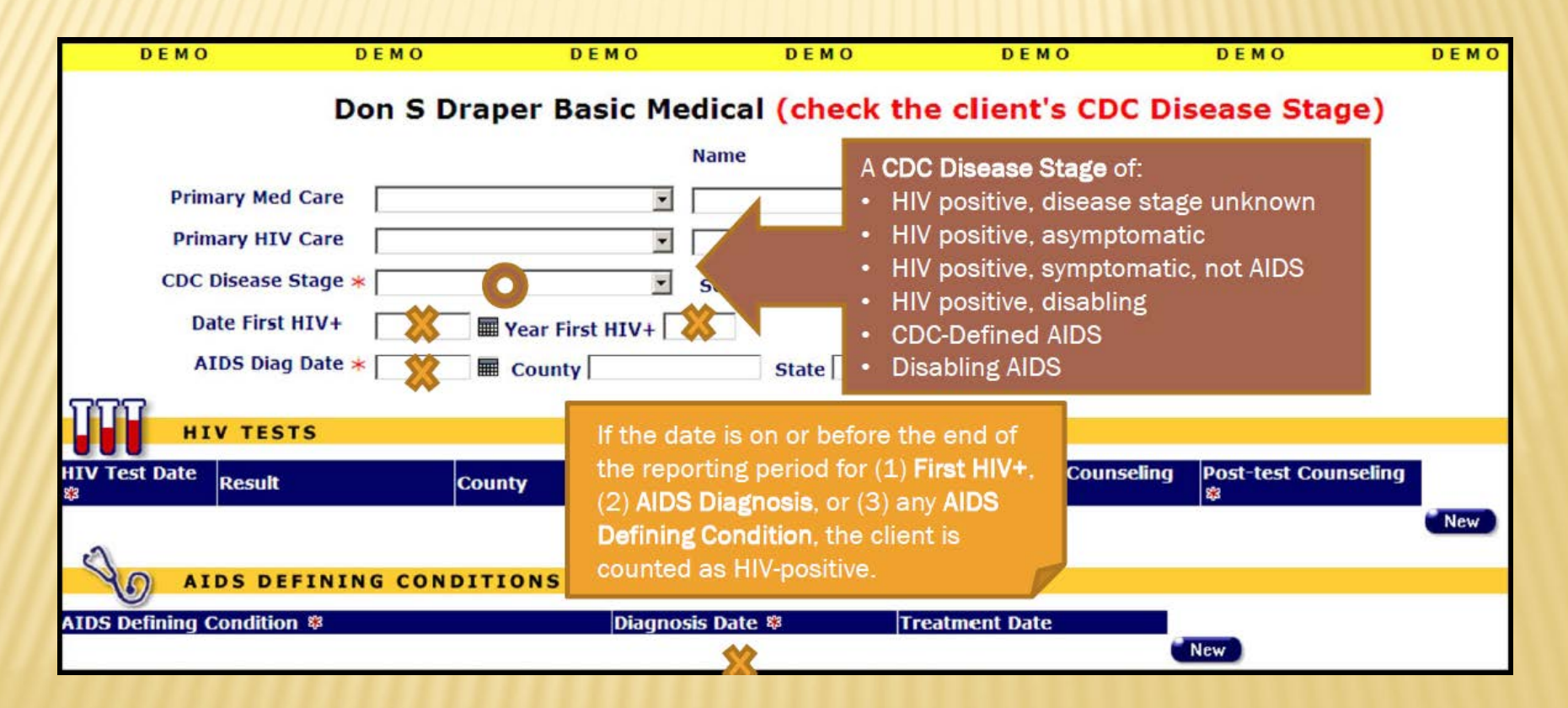

## DEFINING THE DENOMINATOR

- Clients must also have:
	- Been enrolled in your agency six months or longer as of the end of the reporting period based on the Agency Enrollment Date on the Agency Specifics screen.
	- + Had at least one service (any type) at your agency and one "flagged" medical service at any agency during the reporting period.
- Note that only certain secondary services meet HAB's definition of "medical visits." The following services are flagged for QM in ARIES:

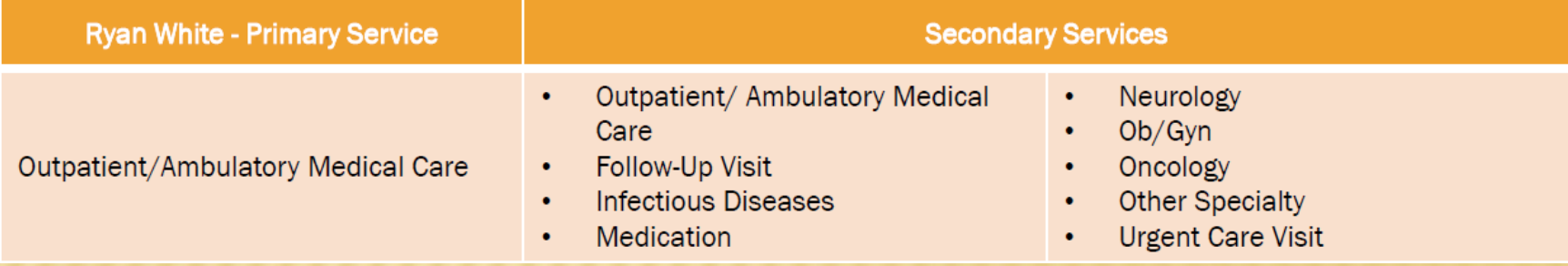

Note that the Laboratory Services are not flagged for QM.

# DATA CONSIDERATIONS

- \* If you think the denominator for Measure 1 looks lower than you think it should, you may want to:
	- Check that your clients' HIV status information is up-to-date. Running the Fix-It: CDC Disease Stage Report (under Reports > Clients) will help identify clients with missing or incorrect CDC Disease Stages.
	- Check that all their services particularly the "flagged" medical services have been entered completely and timely.
	- Be sure that the date the service was provided not the date of entry is being entered on the Services Screen.
- Remember that newly-enrolled clients won't show up in the denominator because HAB excludes clients enrolled during the last six months of the reporting period from Measure 1.

# DEFINING THE NUMERATOR

**\*** Clients are considered as meeting the measure if they have had two or more "flagged" medical services at least three months apart during the reporting

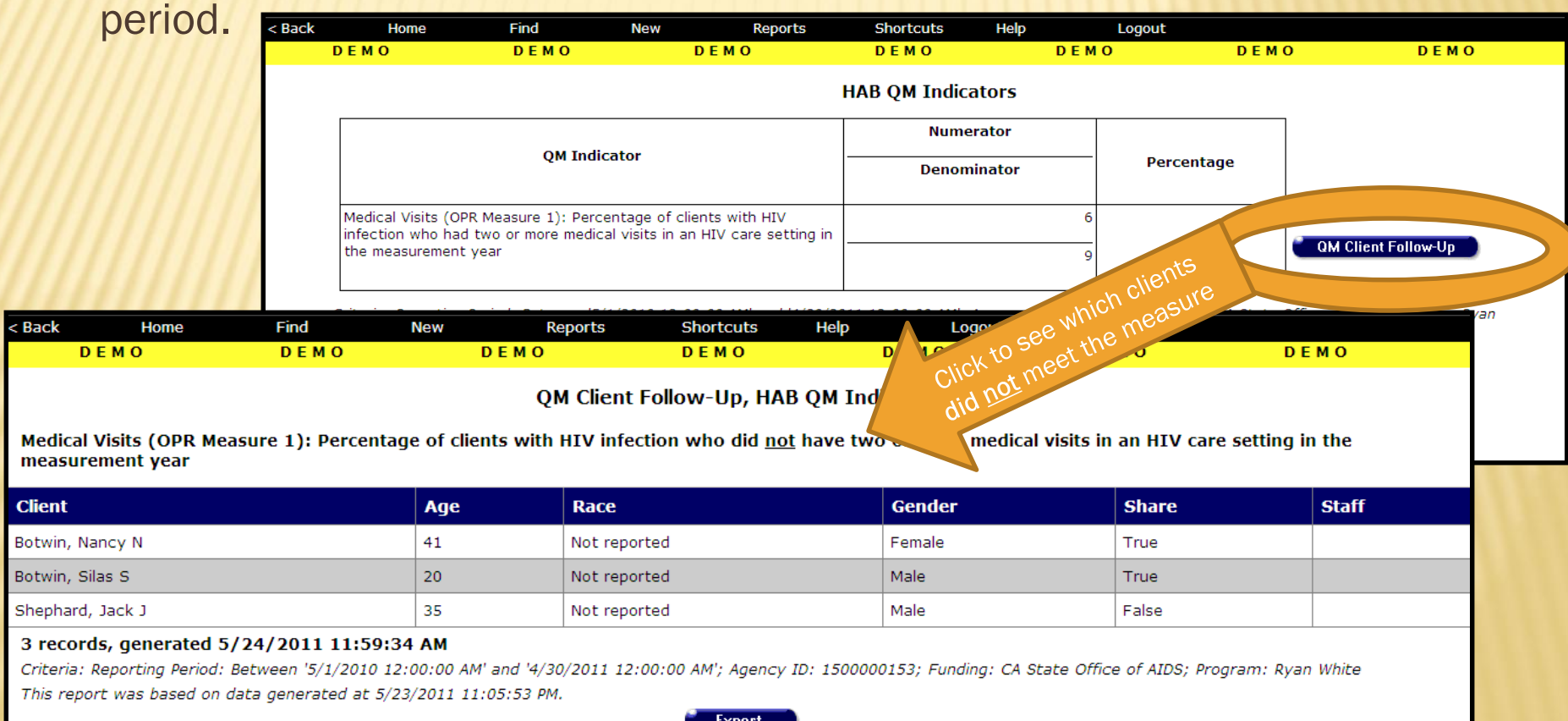

## DATA CONSIDERATIONS

- **\*** Look up the service screen for those clients who are listed on the QM Client Follow-Up report in ARIES.
- Review the services that were provided during the reporting period.
	- If there are any "flagged" medical services that have not been entered, please enter them with the correct date of service.
	- If a "medical visit" occurs on the same day as a Laboratory Service, enter both services not just the Laboratory Service.
- Re-run the HAB QM Indicator Report for Measure 1 at least one day after you have entered any missing or incorrect data. You should see the percentage improve and fewer (no) clients on the QM Client Follow-Up report.

# EXPORTING QM DATA

- Some providers may find it more helpful to export the QM data for client follow-up or data analysis. There are two types of exports available.
- The first export includes all the clients who were in the Denominator. The export file includes a flag identifying which clients were in the Numerator, as well as additional demographic data. To export this data, click Export on either Filter or Summary Report screens.

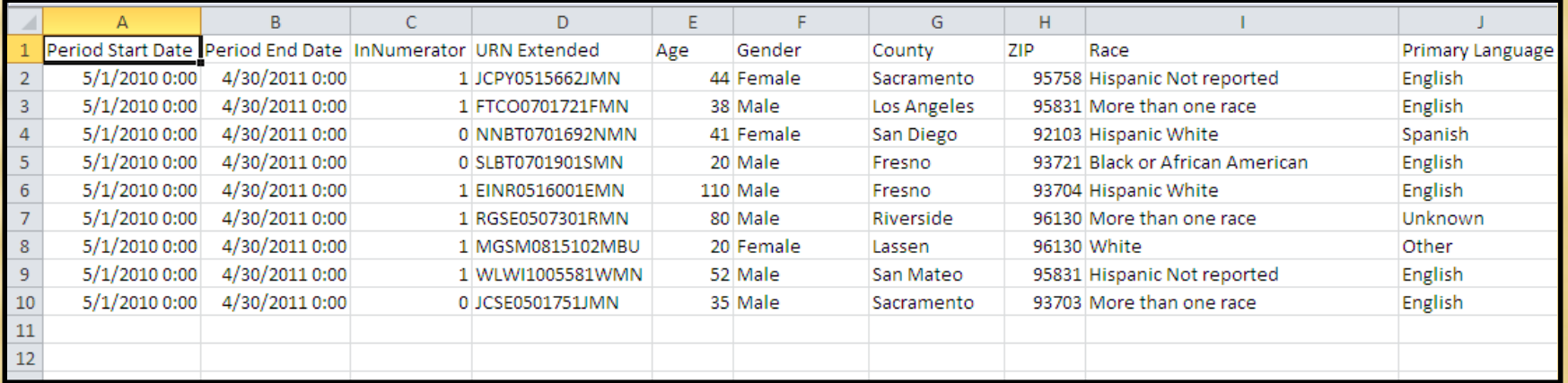

# EXPORTING QM DATA

 The second export includes only the clients who were listed on the Follow-Up Report (in the Denominator but not in the Numerator). To export this data, first click on the desired QM Client Follow-Up button on the Summary Report screen, then click the Export button on the Follow-up Report screen.

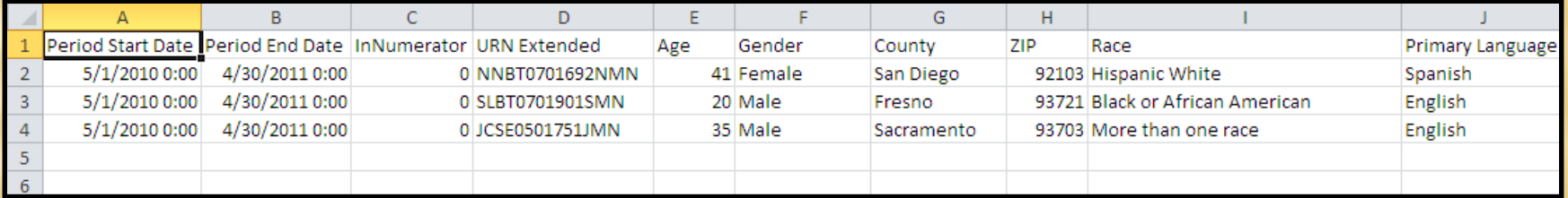

# FOR MORE INFORMATION

- **\*** If you need help accessing, running, or exporting the HAB QM Indicators Report, please:
	- Consult *The ARIES Advisor* (October 2008) posted under Newsletters at [www.projectaries.org](http://www.projectaries.org/).
	- Call the ARIES Help Desk at 1-866-411-ARIES (2743).
- For information on the CDC Disease Stage Fix-It Report, go to [www.projectaries.org.](http://www.projectaries.org/) > Training > Focused Technical Assistance.